# **RDK-B RPI4: 5.10 Kernel build instructions for 32 bit**

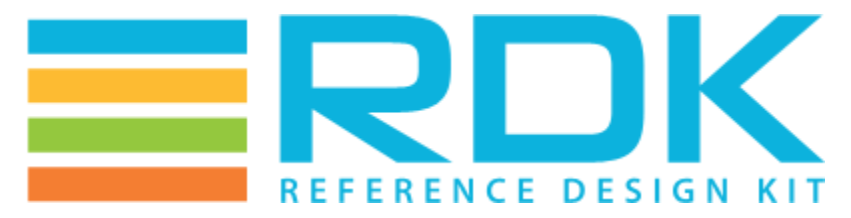

Copyright 2016 RDK Management, LLC. All rights reserved. The contents of this document are RDK Management, LLC Proprietary and Confidential and may not be distributed or otherwise disclosed without prior written permission of RDK Management, LLC.

### **Host Setup**

For Host SetUp details refer this link **-** [How to Build#SettinguptheHostEnvironment](https://wiki.rdkcentral.com/display/RDK/How+to+Build#HowtoBuild-SettinguptheHostEnvironment)

NOTE: Observing fetch errors in VMs with Ubuntu14.x. Thus, suggesting to use VMs with Ubuntu16.x or higher.

## **Building**

Note: Cloning the code before login once to [code.rdkcentral.com,](https://slack-redir.net/link?url=http%3A%2F%2Fcode.rdkcentral.com) user would get the Authentication error, even though the account is in good standing and has all the required access. Please login to [code.rdkcentral.com](https://slack-redir.net/link?url=http%3A%2F%2Fcode.rdkcentral.com) before attempting to clone.

Create workspace directory

```
$ mkdir <workspace dir>
```
\$ cd <workspace dir>

### **Yocto Build Steps**

To build, follow below instructions

```
$ repo init -u https://code.rdkcentral.com/r/manifests -b dunfell -m rdkb-extsrc.xml
$ repo sync -j`nproc` --no-clone-bundle
$ MACHINE=raspberrypi4-rdk-broadband_5.10 source meta-cmf-raspberrypi/setup-environment
$ bitbake rdk-generic-broadband-image
```
#### **Flashing Procedure**

Following command can be used to flash the RPI image to sd card using linux machine . bmap tool should be available in linux

```
bzip2 -d <path to ImageName.wic.bz2>
sudo -E bmaptool copy --nobmap <path to ImageName.wic> <path to SD card space>
Example:
$ bzip2 -d rdk-generic-broadband-image-raspberrypi4-rdk-broadband_5.10.wic.bz2
$ sudo -E bmaptool copy --nobmap rdk-generic-broadband-image-raspberrypi4-rdk-broadband_5.10.wic /dev/sdb
```